## **Step 1:** Type in the following url

[https://studentachieve.nesd.ca](https://studentachieve.nesd.ca/)

## **Step 2:** Select Parents

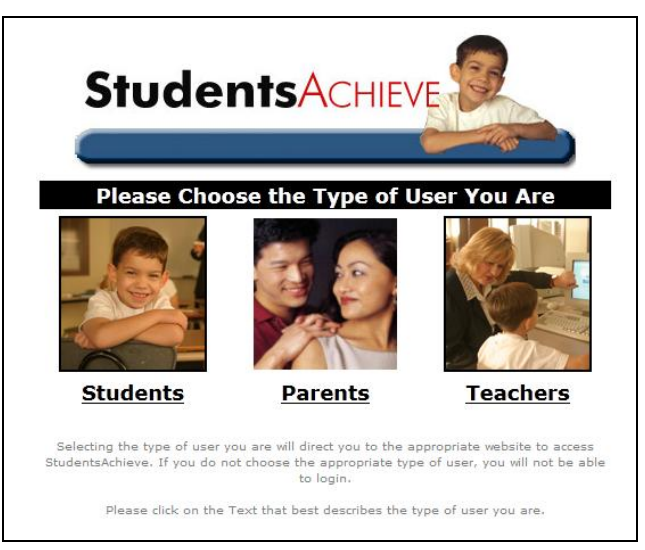

## **Step 3:** Enter the Login Name and Password that was provided

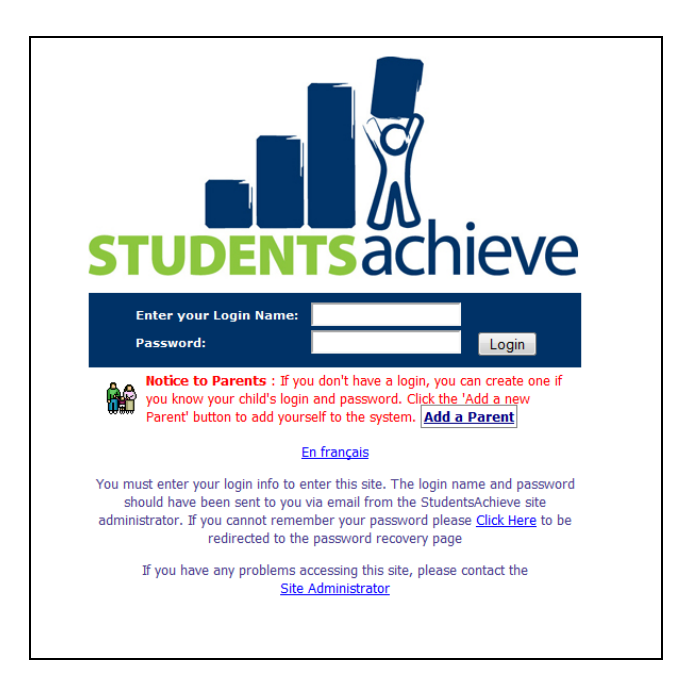

**Forgot Your Password?** Please contact the school. Your existing password will be provided for you.